# C# Junior Engineer

www.gogosys.com

GNO

Target :

Develop a smart Siri.

Coding interesting math.

Develop a Website for yourself.

# Ready 2 Software for studying

Remote Tool [http://www.gogosys.com/download/Su](http://www.gogosys.com/download/SunloginClient10.1.exe) nloginClient10.1.exe

**Development Tool** [http://www.gogosys.com/download/vs](http://www.gogosys.com/download/vs_Community.exe) \_Community.exe

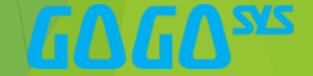

### What can coding do?

- $\blacktriangleright$  1 plus 1 equal ? 14521 plus 1 equal ?
- Traffic Light, How it work?
- In "hi siri", Amazon Echo "Alexa", "ok Google"
- ▶ <https://www.youtube.com/watch?v=tlThdr3O5Qo>Tesla Self-Driving

# Can I learn it easily?

- $\blacktriangleright$  I am smarter than computers.
- Computers just doing few orders.
- Computers faster compute than us.

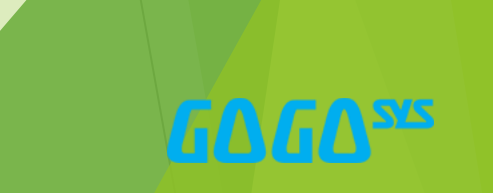

#### Lesson 1 Coding program like the IPhone Siri.

- Ask the Siri "Hi, Siri" Siri answer "Yes, I am here. What can I do for you?"
- Ask the Siri "What time is it?" Siri answer the right now time.
- It will answer your or your family question.
- **Learn: How to use "if ()" in C#**

**Homework: Coding 5 questions for Siri And show it for your family.**

## Lesson 2 Siri Remember my store

- Tell the Siri some information and ask them.
- "hi, Jack, what your fathers' name"
- "Siri, what is my dads' name" or "dad name"
- "Siri, How many people do our family have"
- $\blacktriangleright$  Learn: save data into variable, IndexOf(): Include something.

**Homework: Tell 5 information to Siri And show it for your family.**

# Lesson 3 Coding and Let Siri to do math

- $\blacktriangleright$  1432+1521435
- $\blacktriangleright$  21231-321
- **Input one number and another number**
- **Learning : How to do math by coding**
- $\blacktriangleright$  \* Thinking: what different from numbers and text in C# (Ex. "Hello", 3.1415)

- Homework: \* multiplication / division
- 243213\*9234
- 2335/32

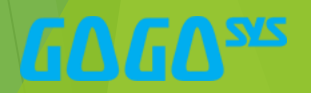

# Lesson 4 Solve a math problem from Siri

VGΔV

- Siri give a math problem, then you answer it. Siri will tell "You are right." or "You are wrong"
- $+25=?$
- $\blacktriangleright$  25
- You are wrong
- **Learning: How to make random number**
- Random ran =  $new$  Random();
- int  $n = \text{ran}.\text{Next}(100, 1000)$ ;

- Homework: When you answer is wrong, tell the right answer.
- $+25=?$
- $\blacktriangleright$  25
- You are wrong, The right answer is 37

### Lesson 5 Guess the number

- $\blacktriangleright$  1, 4, 7, 10 ..... What is the number of 200<sup>th</sup>?
- 1, 6, 11, 16, 21, 25, 31..... What is the number of 100<sup>th</sup>?

**Learn: How to use "For" in coding**

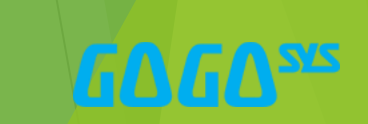

### Lesson 6 Interesting Math

- Math: 8+88+888+8888....8888888888888 = ?
- Math: 2+22+222+2222.....22222222222 = ?
- Math:  $3+6+12+24+36+72$ ……. = ?
- Math: 9+98+997+9996+99995+999994……. = ?

**Learn: How to use "For" in coding**

 **Homework: I want to run for exercise. 1st day run 1mile, 2nd day run 1.2 miles, 3rd day run 1.4miles, 4th day run 1.6miles. How many miles I can run after 15 days?**

# Lesson 7 Pay me salary

- If you are boss, I am your new employee working for you. I have 2 options for my salary. Which one will you choice?
- $\blacktriangleright$  1. Pay me 10000\$ per month.
- 2. 1<sup>st</sup> day pay me 0.01\$, 2<sup>nd</sup> day pay me 0.02\$, 3<sup>rd</sup> day give me 0.04\$, 4<sup>th</sup> day pay me 0.08\$ …… till 30 days.

How many numbers from 1 to 1000 can be divisible by 13**?**

# Lesson 8 Hi Siri, What's day of this week

- Siri: Hi, Jack, what's day of this week
- Jack: Monday
- switch (day)
- $\blacktriangleright$  {
- case "monday"
- Console.WriteLine("It's first school day of this week, today have Math, English and Music courses, Don't be late!");
- **break**;
- case "tuesday"
- Console.WriteLine("today have Coding and basekitball, Don't forget your sport kits!");
- break:
- default:
- Console.WriteLine("Today is rest day. What do you want to do?");
- break;
- $\blacktriangleright$   $\lnot$  3
- **Learn: How to use "switch" in coding**

#### Homework:

Siri ask you "What time it is?" You answer : "8am", "12am" or "8pm" Siri answer: "it's time to get up.", "it's time for lunch." or "it's time to sleep."

# Lesson 9 Play rock, paper, scissors game

- $\blacktriangleright$  Play a game with computer
- ▶ Computer & you to choice one of options to compare.

Radom & switch

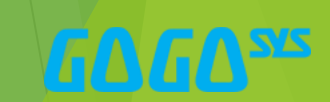

### Order food in Mcdonald's

- ▶ Choice some food for a meal
- Menu: Chips 1.4, Hamburger 2.2, Coco 1.0, coffee 0.99

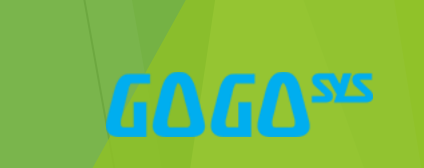